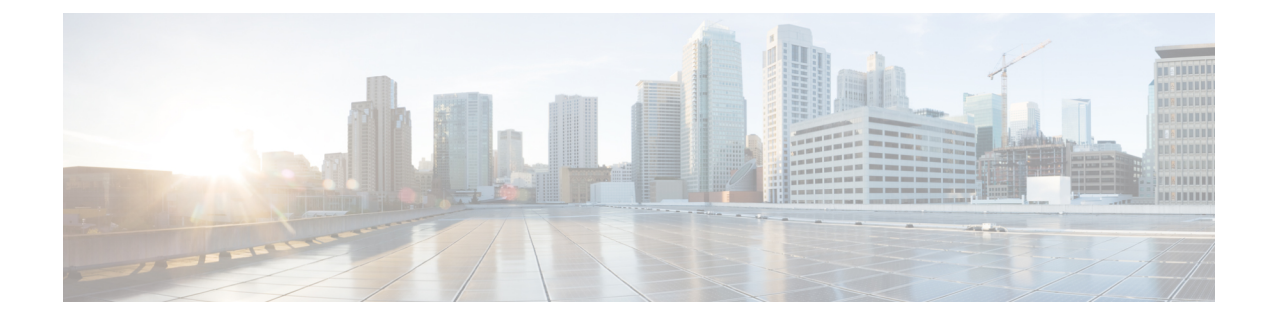

# パフォーマンス カウンタ

- Unified Operations Manager [を使用したパフォーマンス](#page-0-0) カウンタの監視, 1 ページ
- Unified RTMT [を使用したパフォーマンス](#page-4-0) カウンタの監視, 5 ページ
- Unified RTMT のパフォーマンス [カウンタのアーカイブ](#page-9-0), 10 ページ
- [推奨されるパフォーマンス](#page-13-0) カウンタのリスト, 14 ページ

# <span id="page-0-0"></span>**Unified Operations Manager** を使用したパフォーマンス カ ウンタの監視

Unified Operations Manager 9.0 では、次のカテゴリの次のカウンタを監視できます。

### クライアント接続

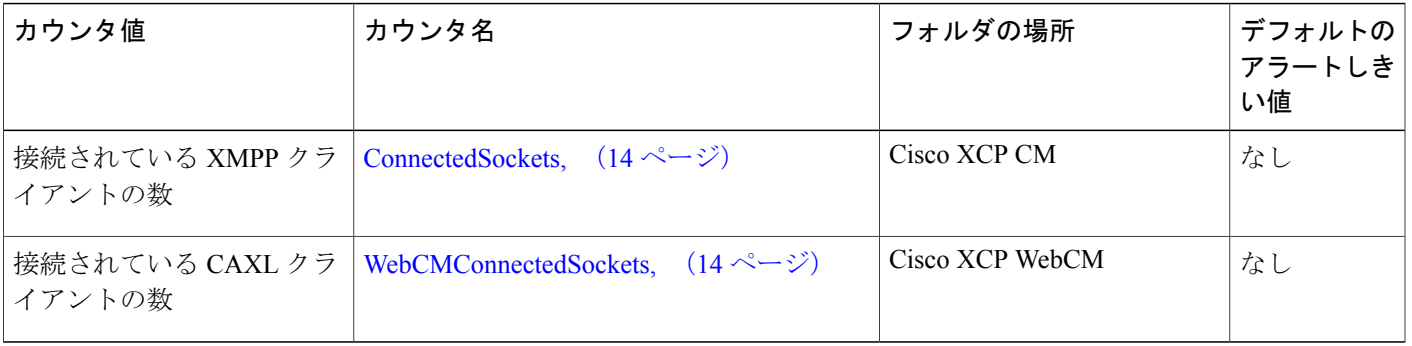

 $\mathbf I$ 

## データベース

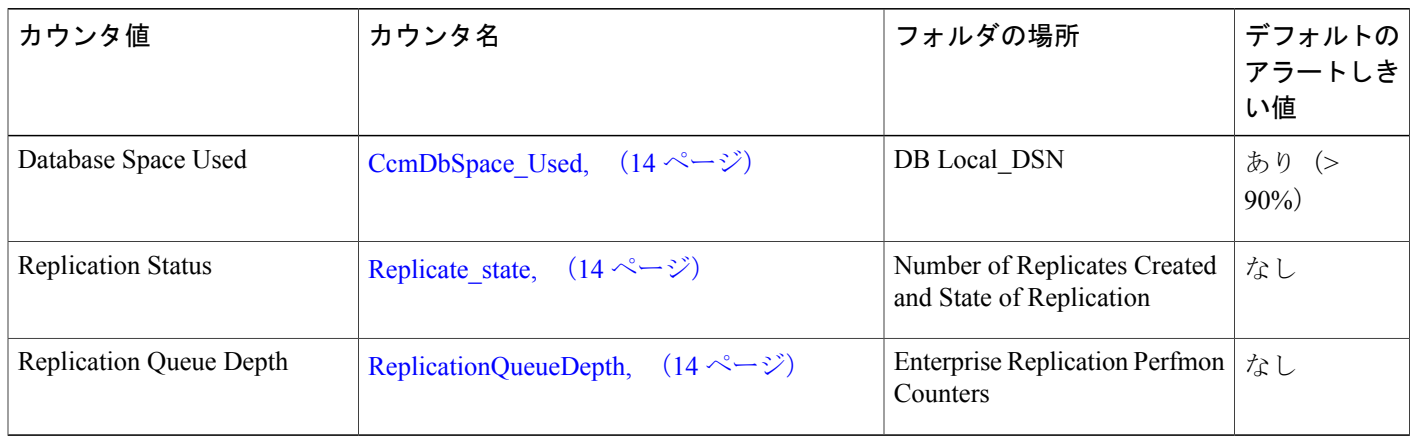

## インスタント メッセージ

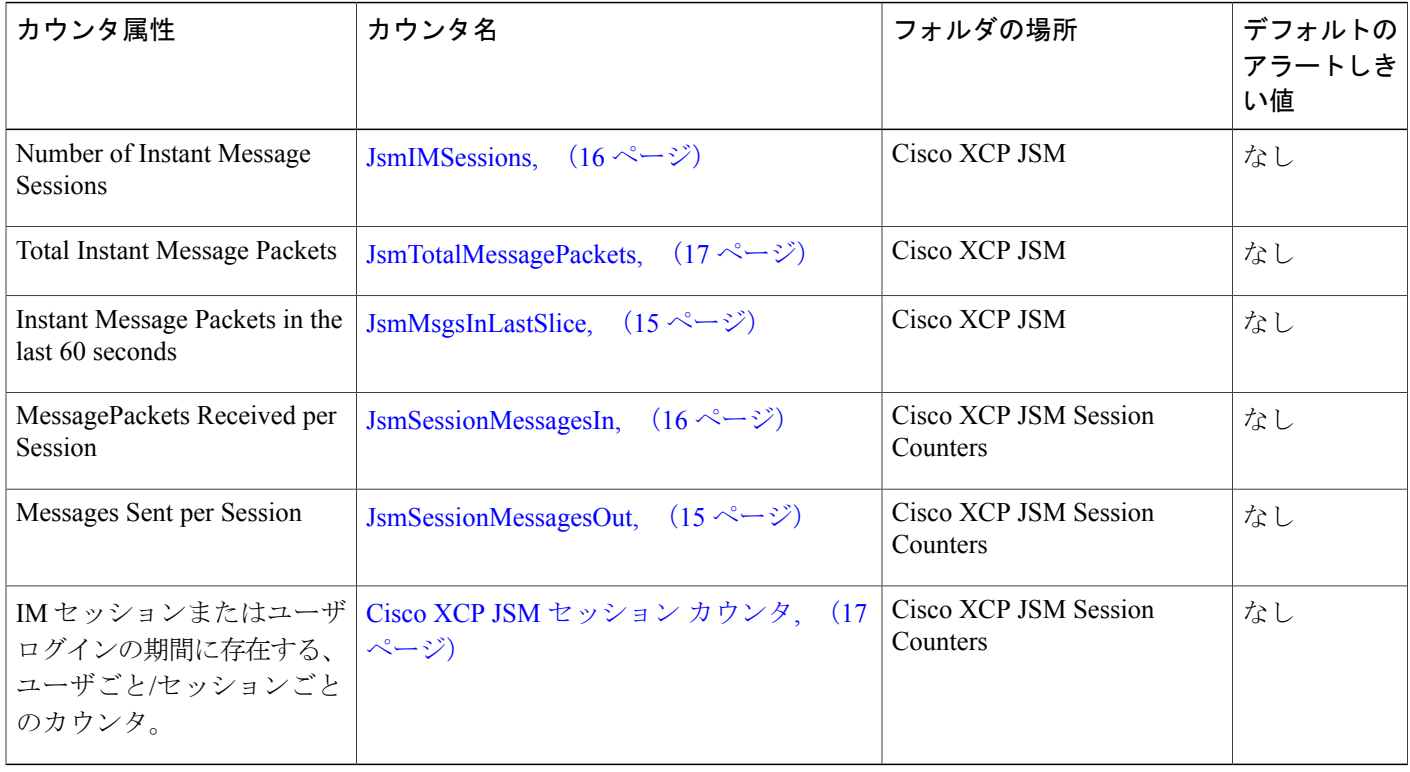

## プレゼンス

 $\Gamma$ 

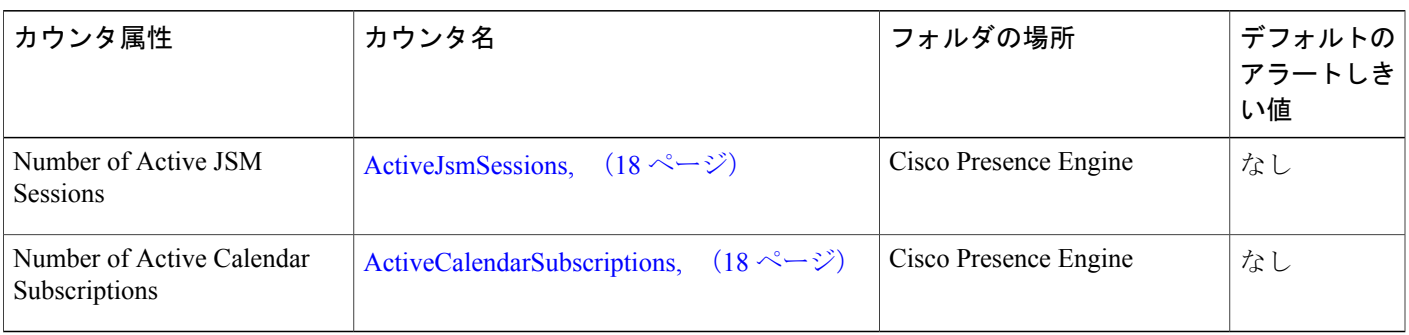

# プロセス **CPU** 使用状況

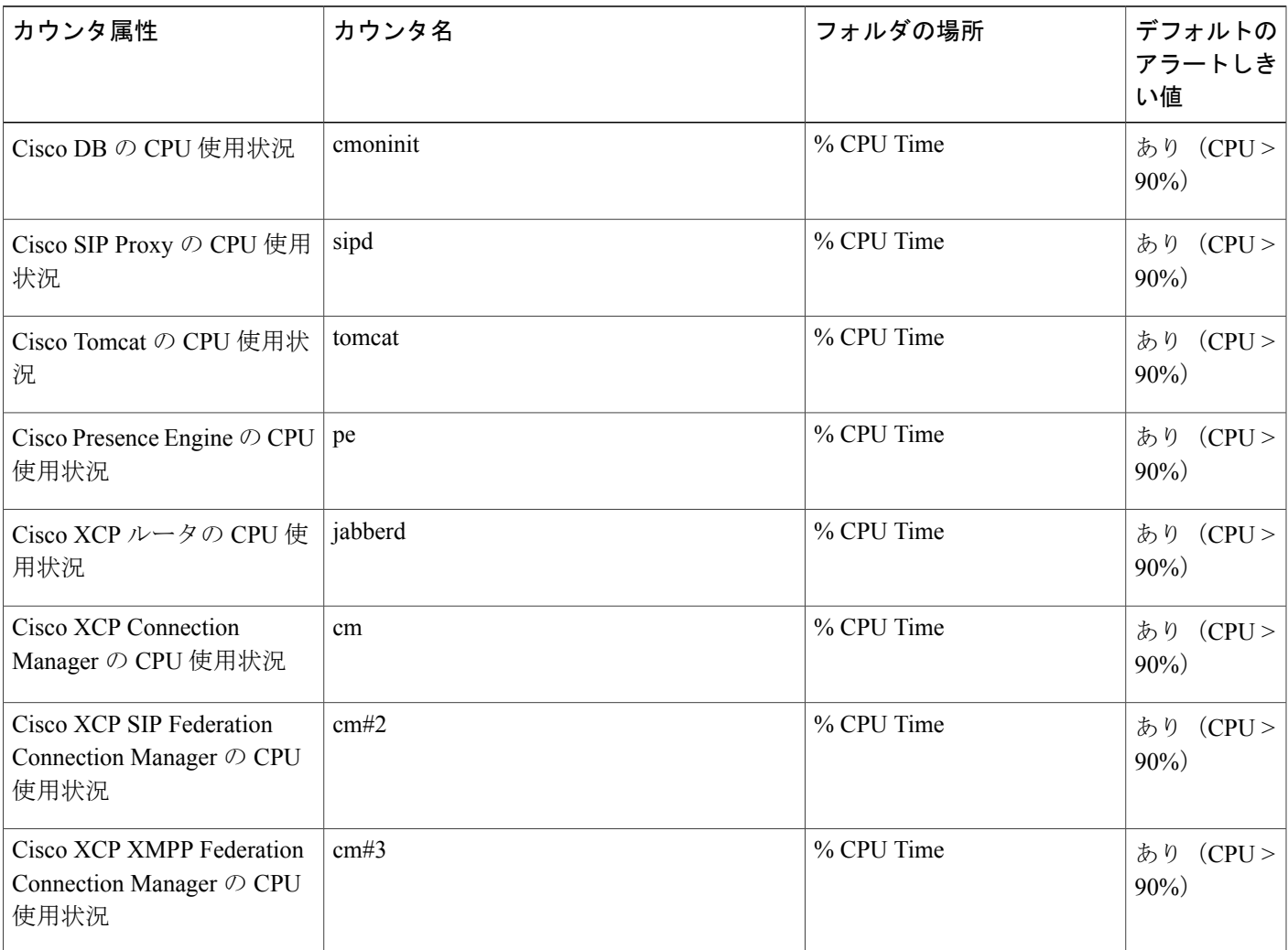

Ī

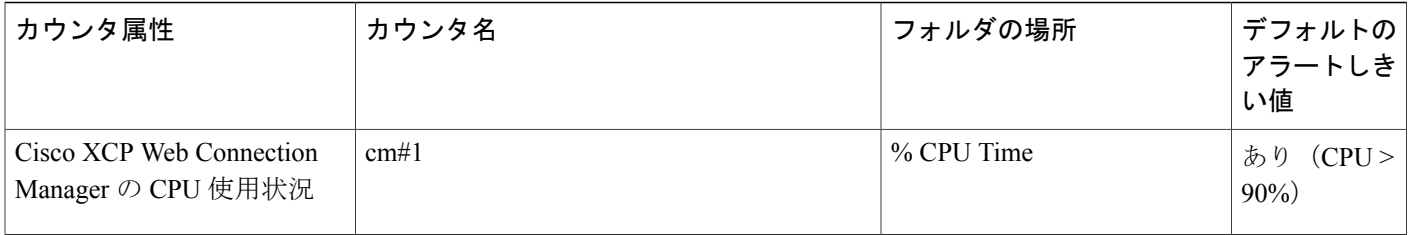

## プロセス メモリの使用率

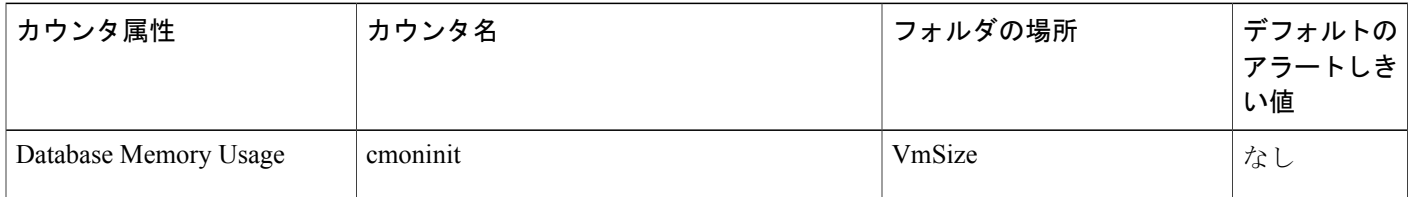

# **SIP** フェデレーション

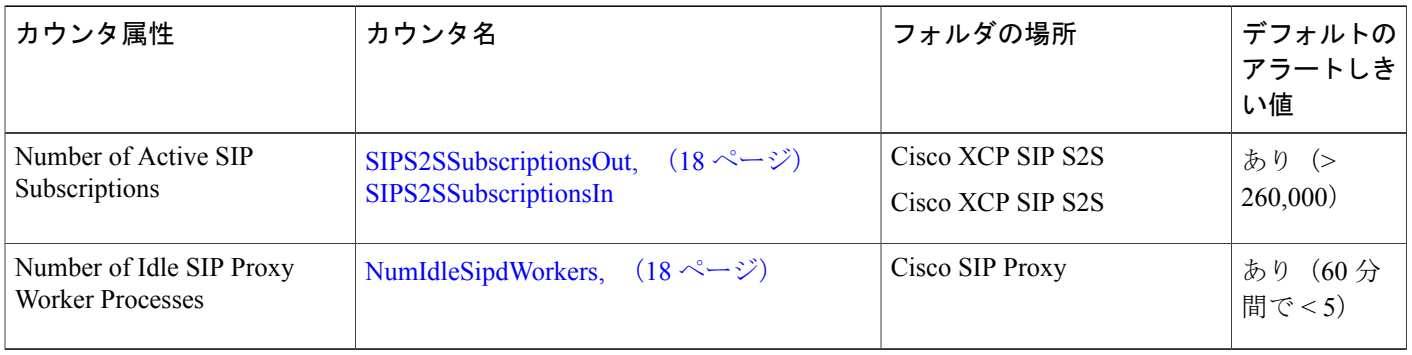

## テキスト会議

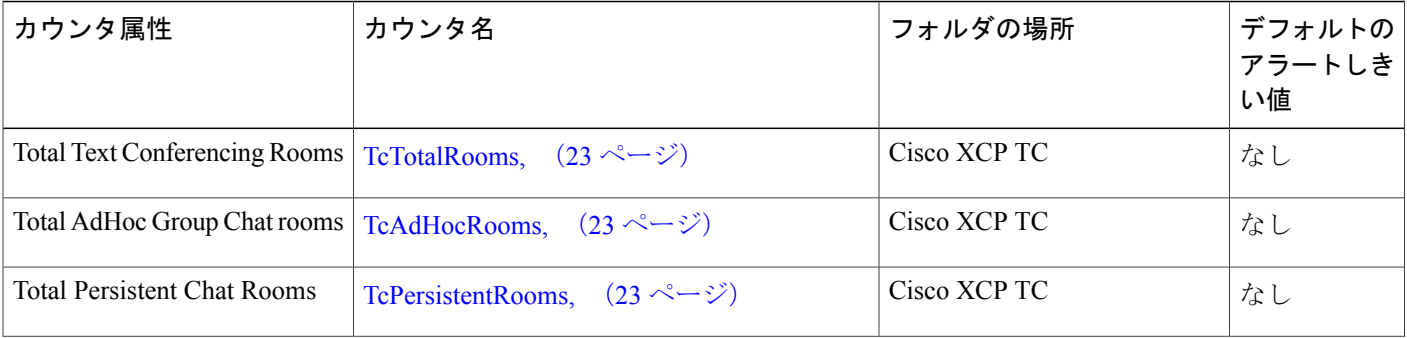

Г

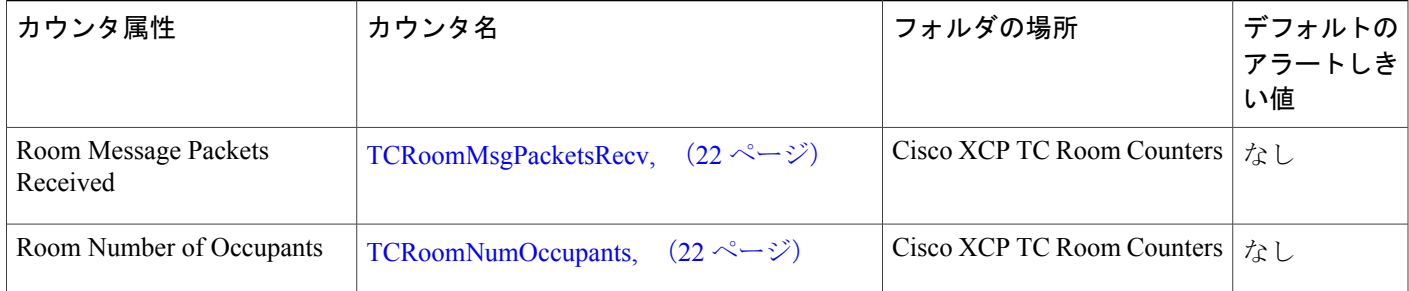

# <span id="page-4-0"></span>**Unified RTMT** を使用したパフォーマンス カウンタの監視

すべての IM and Presence Service カウンタは、Unified RTMT の [System] ツールの下の [Performance] メニュー項目を通じて監視されます。

- 285675 Parformance Alert Central
- 図 **1**:**[Real Time Monitoring Tool]** ウィンドウ

Unified RTMT を使用して、任意のパフォーマンス カウンタの値に基づいてカスタム アラートの 作成が可能です。 次の手順は、Cisco SIP Proxy – NumIdleSipdWorkers のカスタム アラートを作成 する例を示します。

#### 手順

- ステップ **1** Unified RTMT の [Performance] メニュー項目から [Performance] を選択します。
- ステップ **2** [NumIdleSipdWorkers] カウンタをダブルクリックします。
- ステップ **3** メイン Unified RTMT ペインのカウンタ グラフを選択します。

#### 図 **2**:カウンタ グラフ

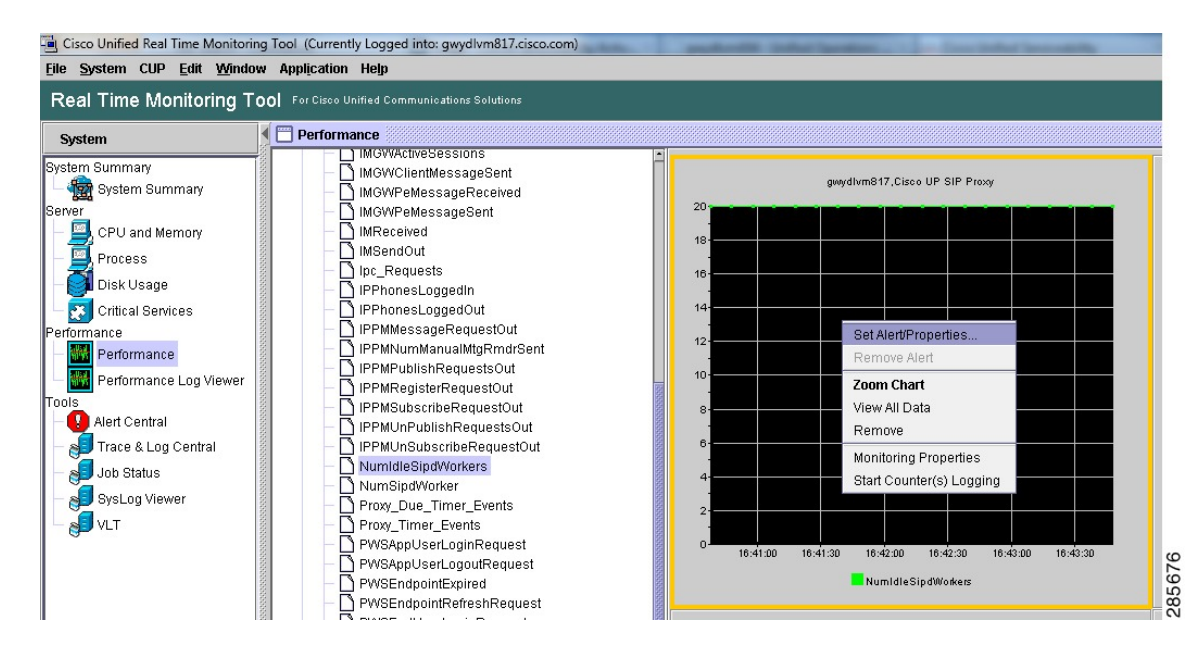

ステップ **4** 右クリックし、[Set Alert/Properties] を選択します。

[Alert Properties: General] ウィンドウが開きます。

図 **3**:**[Alert Properties: General]** ウィンドウ

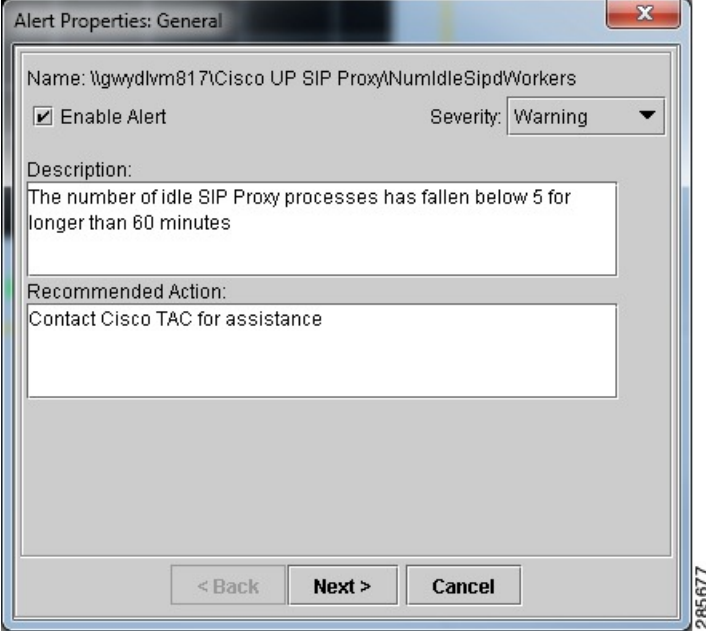

- ステップ **5** [Enable Alert] チェックボックスがチェックされていることを確認します。
- ステップ **6** [Description] フィールドに、アラートの簡単な説明を入力します。
- ステップ7 [Recommended Action] フィールドに、アラートに対する短いアクションを入力します。
- ステップ **8** [Severity] ドロップダウン メニューから重大度を選択します。
- ステップ **9** [Next] をクリックします。

[Alert Properties: Threshold & Duration] ウィンドウが開きます。

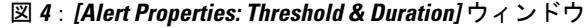

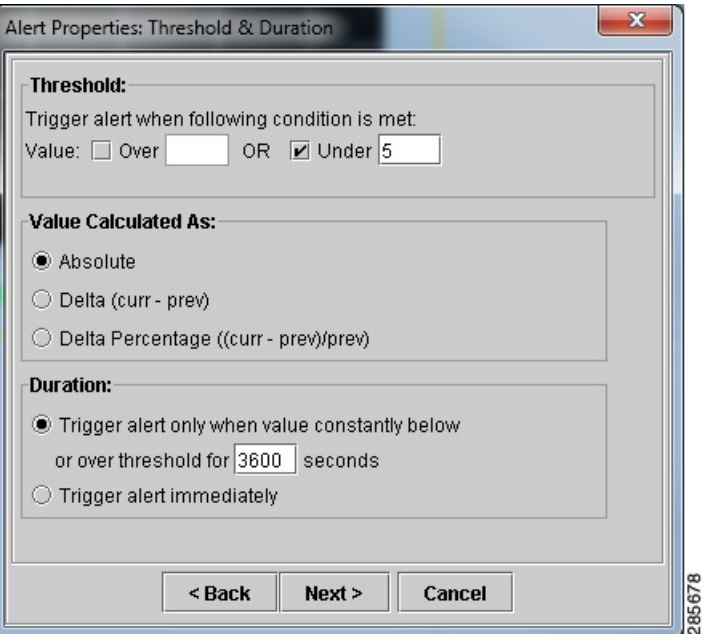

- ステップ **10** [Threshold] フィールドに、カウンタのアラートしきい値を指定します。
- ステップ **11** [Value Calculated As] フィールドで、このしきい値をどのように計算するかを指定します。
- ステップ **12** [Duration]フィールドに、アラートがトリガされるまでに指定したしきい値よりカウンタ値が上ま たは下にある必要がある期間を指定します。
	- IM and Presence Service では、このカウンタを60分(または 3600秒)の期間値 5 より低 いままにしないことを推奨します。 このカウンタの詳細については、「[推奨されるパ](#page-13-0) フォーマンス [カウンタのリスト」](#page-13-0)を参照してください。 (注)
- ステップ **13** [Next] をクリックします。

[Alert Properties: Frequency & Schedule] ウィンドウが表示されます。

図 **5**:**[Alert Properties: Frequency & Schedule]** ウィンドウ

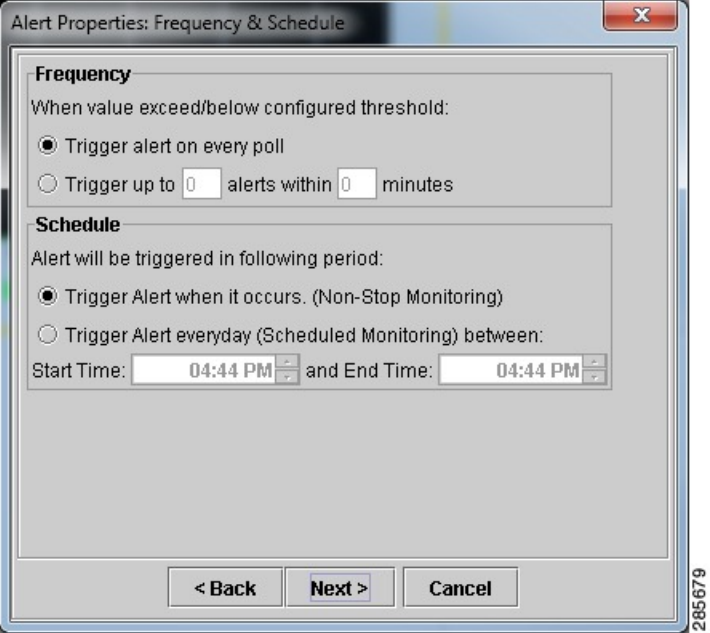

- ステップ **14** [Frequency] フィールドに、カスタム アラートがトリガされる回数を指定します。 デフォルトは次のとおりです。 "Trigger alert on every poll."
- ステップ **15** [Schedule] フィールドで、アラートが発生するタイミングを指定します。 デフォルトは次のとおりです。 "Trigger Alert when it occurs (Non-Stop Monitoring)."
- ステップ **16** [Next] をクリックします。

[Alert Properties: Email Notification] ウィンドウが開きます。

図 **6**:**[Alert Properties: Email Notification]** ウィンドウ

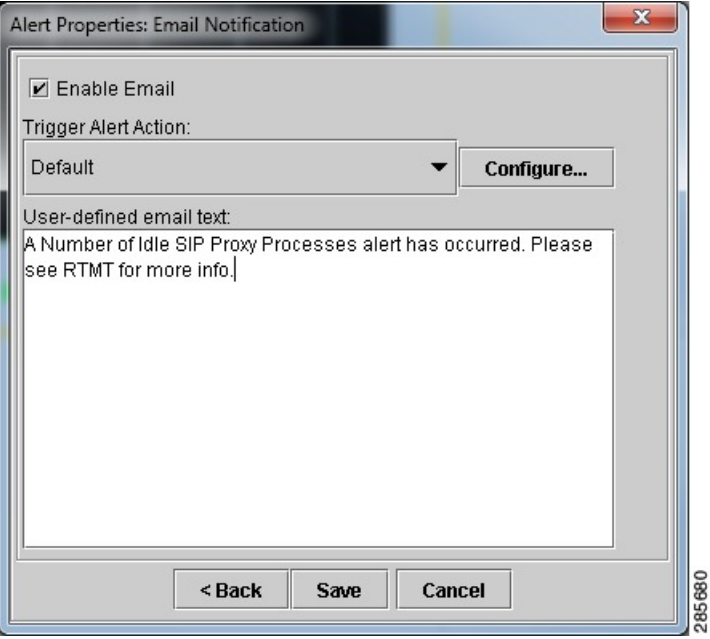

- ステップ **17** 電子メール通知を受信するには、[Enable Email] チェックボックスがチェックされていることを確 認します。
	- 電子メール通知を受け取りたくない場合は、[Enable Email] チェックボックスをオフに して[、ステップ](#page-9-1) 20, (10 ページ) に進みます。 (注)
- <span id="page-9-1"></span>ステップ **18** [Trigger Alert Action] フィールドで、ドロップダウン メニューを使用してこのアラートが使用する プロファイルを選択します。
- ステップ **19** [User-defined email text] フィールドに、アラートの短いメッセージを入力します。
- <span id="page-9-0"></span>ステップ **20** [Save] をクリックします。

# **Unified RTMT** のパフォーマンス カウンタのアーカイブ

Unified RTMT の Trace and Log Collection ツールは、Perfmon Counter CSV ファイルを収集して外部 サーバにプッシュします。 次の手順は、Cisco RIS Data Collector PerfMon Log を使用して Perfmon Counter CSV ファイルをアーカイブする方法について説明します。

#### 手順

- ステップ **1** [Trace and Log Collection] を開きます。
- ステップ **2** [Schedule Collection] をダブルクリックします。 [Schedule Collection] ウィンドウに [Select System Services/Applications] テーブルが表示されます。

#### 図 **7**:**[Schedule Collection]** ウィンドウ

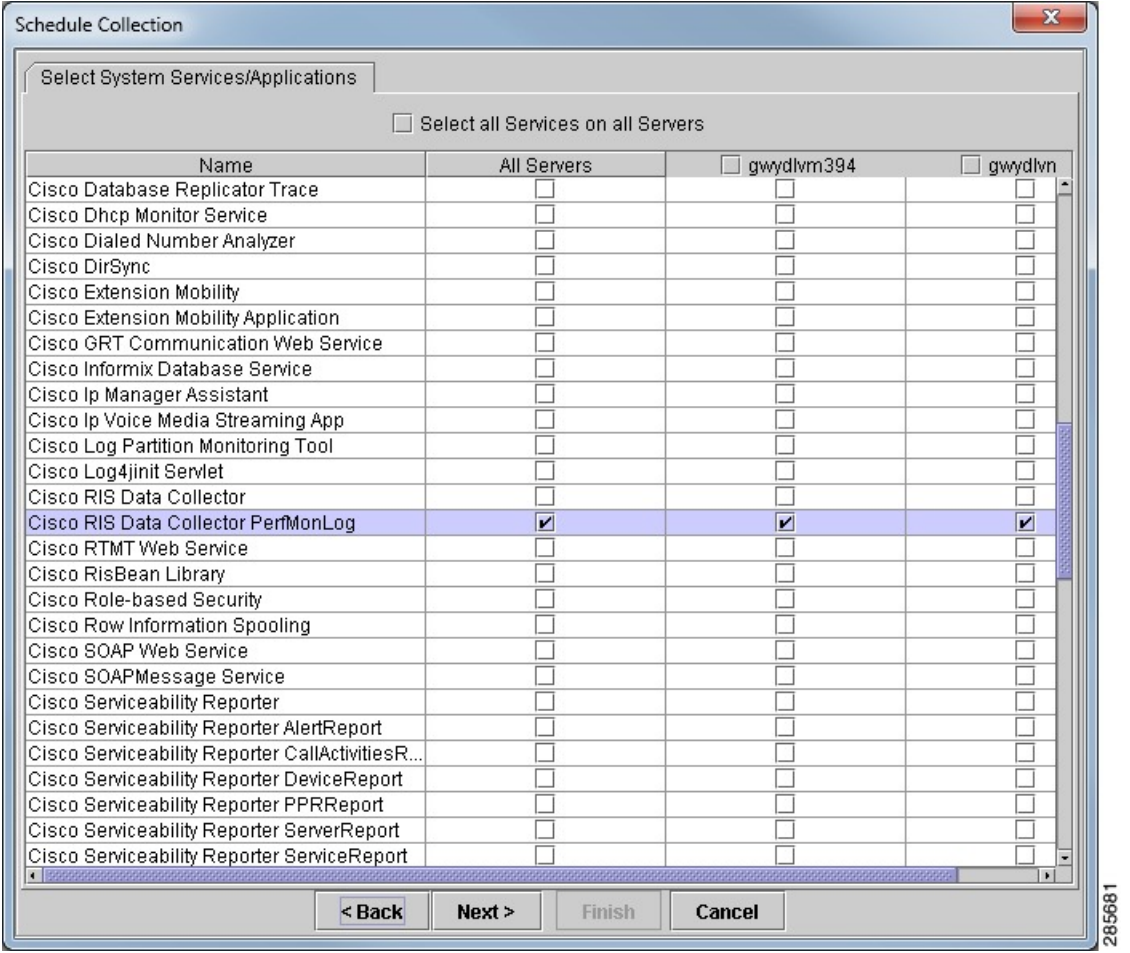

- ステップ **3** [Cisco RIS Data CollectorPerfMon Log] サービスを選択します。
- ステップ **4** PerfMon ログをダウンロードするために、次のように指定します。

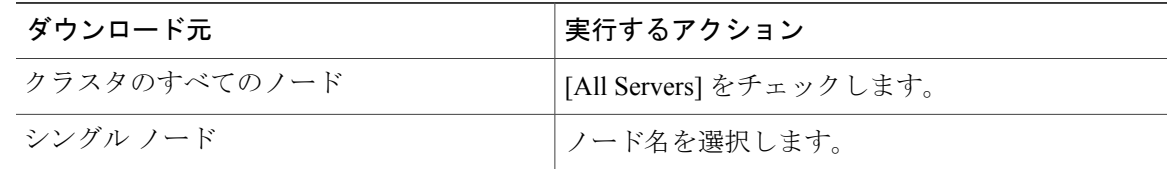

ステップ **5** [Next] を選択します。

Г

T

[Schedule Collection Options] ウィンドウが開きます。

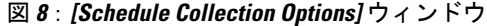

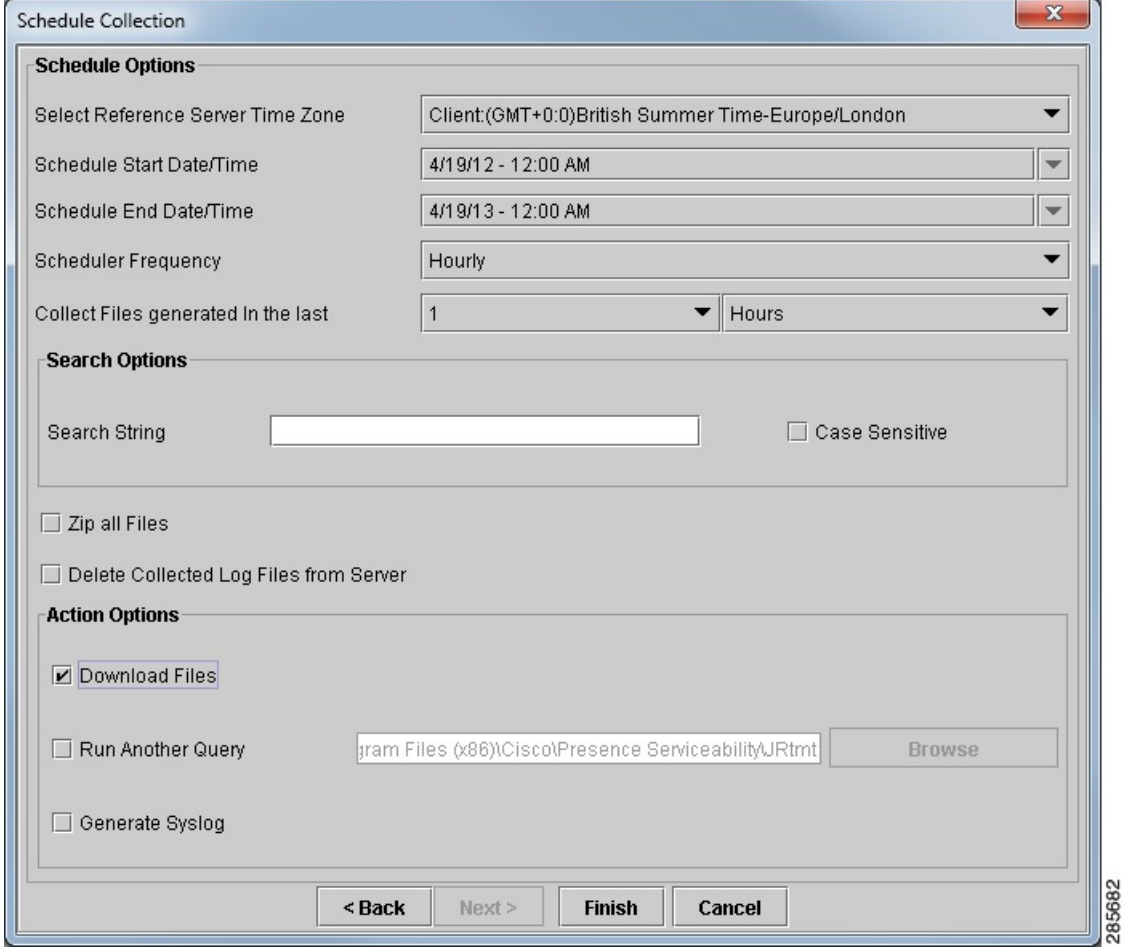

ステップ **6** [Schedule Options] フィールドで、必要に応じて次のドロップダウン メニューを設定します。

- Select task Server Time Zone
- Schedule Start Date/Time
- Schedule End Date/Time
- Scheduler Frequency
- Collect Files generated in the last

ステップ **7** [Action Options] フィールドで、[Download Files] チェックボックスをチェックします。

[Trace Download Configuration] ウィンドウが開きます。

図 **9**:**[Trace Download Configuration]** ウィンドウ

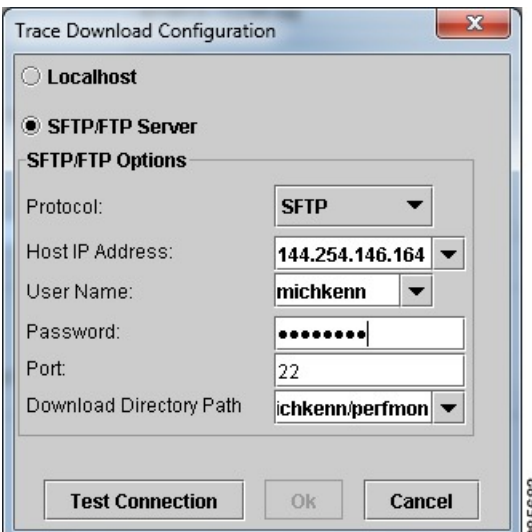

ステップ **8** PerfMon ログのアーカイブ先を選択します。 デフォルトは [Localhost] です。 SFTP/FTPサーバを選択した場合は、設定が正しいことを確認するために[TestConnection] を選択する必要があります。 (注)

- ステップ **9** [OK] をクリックします。 [Trace Download Configuration] ウィンドウを閉じます。
- ステップ **10** [Finish] をクリックします。 [Schedule Collection] ウィンドウを閉じます。

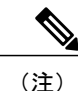

ディレクトリ構造のcm/log/ris/csvまで下に移動するとCSVファイルが見つかります。こ の、通常とは異なるディレクトリ構造は、1 つのクエリーでさまざまなログをアーカイブする ために Unified RTMT を使用する可能性があるため、必要になります。 サーバが生成するすべ てのログをアーカイブするために Trace and Log Collection を使用することが可能です。 各ログ には組織ごとに固有のパスがあります。

## <span id="page-13-0"></span>推奨されるパフォーマンス カウンタのリスト

### クライアント接続

#### <span id="page-13-2"></span>**WebCMConnectedSockets**

Cisco XCP WebCM フォルダの WebCMConnectedSockets パフォーマンス カウンタには、個々の IM and Presence Service サーバの Cisco XCP Web Connection Manager に接続された CAXL Web クライ アントの現在の数が含まれます。この数は、展開の使用パターンに基づいて増減します。この数 がユーザ ベースに対する想定より多い場合は、詳細な調査が必要になることがあります。

#### <span id="page-13-1"></span>**ConnectedSockets**

Cisco XCP CM フォルダの ConnectedSockets パフォーマンス カウンタには、個々の IM andPresence Service サーバの Cisco XCP Connection Manager に接続された XMPP クライアントの現在の数が含 まれます。 この数は、展開の使用パターンに基づいて増減します。 この数がユーザ ベースに対 する想定より多い場合は、詳細な調査が必要になることがあります。

<span id="page-13-3"></span>データベース

#### <span id="page-13-5"></span>**CcmDbSpace\_Used**

DatabaseSpace Used パフォーマンス カウンタには、使用される ccm dbspace の割合が含まれます。 データベース領域がいつ不足するかの指標を確認するために、このカウンタを監視します。

#### <span id="page-13-4"></span>**ReplicationQueueDepth**

Replication Queue Depth パフォーマンス カウンタには、複製キューの深さが含まれます。 高い値 はレプリケーションの問題を示しています。

#### **Replicate\_state**

Replication Status パフォーマンス カウンタは、データベース複製の現在の状態を表します。 これ は、マルチノードのIM and Presence Service の配布に適用されます。 次の 5 つの潜在的な値があり ます。

#### **0**

初期化中です。 サーバが定義されていない場合、またはサーバが定義されているが、テン プレートの実現が完了していない場合、このカウンタは 0 になります。

**1**

作成されたシステムは、すべてではなく一部のテーブルで複製されます。 CLI で **utils dbreplicationstatus** を実行し、エラーの発生場所と発生原因を特定することを推奨します。

**2**

複製が正常で、正しく設定され、データベースのほとんどのテーブルが、クラスタ内のすべ てのノードで同期されています。

**3**

不正な複製です。 カウンタに 3 と表示される場合は、クラスタにおけるリプリケーション が不良であると考えてください。 特定のノードでリプリケーションが失敗したという意味 ではありません。 CLI で **utils dbreplication status** を実行し、エラーの発生場所と発生原因 を特定することを推奨します。

**4**

複製のセット アップが成功しませんでした。

### <span id="page-14-0"></span>インスタント メッセージ

#### <span id="page-14-1"></span>**JsmMsgsInLastSlice**

過去 60 秒間にすべてのユーザ間でやり取りされ、IM and Presence Service ノードによって処理さ れた IM パケットの総数。 このカウンタは、60 秒ごとにゼロにリセットされます。 TotalMessagePackets と同じ IM パケットをカウントするためのルールが適用されます。 このカウ ンタの監視は、組織内で IM が頻繁にやり取りされる時間を特定するために役立ちます。

#### **JsmSessionMessagesOut**

セッションごとの受信IMパケットのパフォーマンスカウンタには、ユーザのIMクライアントま たはセッションからユーザによって送信された IM の総数が含まれます。 *SessionMessagesIn* の語 は IM and Presence Service の観点から定義されていることに注意してください。クライアントから 送信される IM パケットは、IM and Presence Service への受信 IM パケットです。 IM and Presence Serviceの大規模な展開ではこのカウンタのインスタンスが数多く含まれる場合があるため、Unified RTMT で個別のカウンタを表示するには時間がかかる可能性があります。 IM and Presence Service のすべてのユーザに対してこのカウンタ値の長いリストを取得するには、次の CLI コマンドを使 用します。

show perf query counter "Cisco XCP JSM Session Counters" JsmSessionMessagesOut

*JsmTotalMessagePackets*、*JsmMsgsInLastSlice*、*JsmSessionMessagesIn* および *JsmSessionMessagesOut* は、それぞれ IM and Presence Service に送信されるインスタント メッセージ パケットを表し、シ ステムのインスタントメッセージの正確な数字ではありません。IMごとのIM andPresenceService に送信される IM パケットの量は、使用中のクライアントによって異なる場合があります。

#### 例

Alice と Bob の両方が Cisco Unified Personal Communicator 8.5 を使用している場合に、Alice が Bob に単一のインスタント メッセージを送信すると、Cisco Unified Personal Communicator 8.5 は IM and Presence Service に次のものを送信します。

- Alice が新しいメッセージを入力していることを示す、構成されたパケット。
- メッセージ本文を含むインスタント メッセージのパケット。
- 通信の終わりを示す停止パケット。

このシナリオで、JSM カウンタは 3 増加します。

#### <span id="page-15-1"></span>**JsmSessionMessagesIn**

セッションごとに送信されたIMパケットのパフォーマンスカウンタは、ユーザのIMクライアン トまたはセッションでユーザに送信された IM パケットの合計数をカウントします。 *SessionMessagesOut* の語は IM and Presence Service の観点から定義されていることに注意してくだ さい。IM パケットはクライアントに送信され、IM and Presence Service からの送信 IM パケットで す。 IM andPresenceService の大規模な展開ではこのカウンタのインスタンスが数多く含まれる場 合があるため、Unified RTMT で個別のカウンタを表示するには時間がかかる可能性があります。 IM and Presence Service のすべてのユーザに対してこのカウンタ値の長いリストを取得するには、 次の CLI コマンドを使用します。

show perf query counter "Cisco XCP JSM Session Counters" JsmSessionMessagesIn

#### <span id="page-15-0"></span>**JsmIMSessions**

Number of IM Sessions パフォーマンス カウンタには、すべてのユーザにわたる IM and Presence Service ノードの IM セッションの総数が含まれます。 Cisco Presence Engine は、プレゼンス構成 サービスと、豊富な機能を持つ常時のネットワーク プレゼンスを提供し、Presence Engine(PE) の起動時にすべてのユーザに代わってIMセッションを作成します。これは、ユーザがIMクライ アントにログインしていなくても、Cisco Unified Communications Manager の Telephony Presence や ExchangeCalendarの通知などのネットワークプレゼンスイベントがユーザのプレゼンスに反映さ れるために必要です。 IM andPresenceService ノードに割り当てられているすべてのライセンス済 みユーザは、ログインしている任意のクライアントの IM セッション 1 つに加えて、PE の高度な プレゼンス構成の IM セッション 1 つを持ちます。

#### 例

条件:

- 100 人のライセンス済みユーザが IM and Presence Service ノードに割り当てられます。
- 50 人のユーザがログインしていません。
- 40 人のユーザが 1 つの IM クライアントにログインしています。
- 10 人のユーザが 2 つの IM クライアントにログインしています。

この条件では、IM セッションの合計は 160 になります。

- リッチ Presence Engine セッションに 100 x 1 人。さらに、
- 1 つのクライアントにログインしているユーザ 40 x 1 人。さらに、
- 2 つのクライアントにログインしているユーザ 10 x 2 人

#### <span id="page-16-1"></span>**Cisco XCP JSM** セッション カウンタ

ユーザごと/セッションごとのカウンタは、IM セッションまたはユーザ ログインの期間にのみ存 在します。 これらのカウンタは Presence Engine ネットワーク プレゼンス セッションごとに 1 つ 存在し、クライアント ログイン セッションごとに 1 つ存在します。 IM セッションに関する上の 例では、Cisco XCP JSM セッション カウンタが 160 セット存在することになります。 ユーザがロ グアウトするか、Cisco Presence Engine が停止すると、関連付けられた Cisco XCP JSM セッション カウンタのインスタンスが削除されます。

管理者は、現在ログインしているすべてのユーザのスナップショットを取得するためにこれらの カウンタを使用できます。 これらには、CLI で次のコマンドを入力して、アクセスできます。

show perf list instances "Cisco XCP JSM Session Counters"

システムにログインしている IM and Presence Service ノードに割り当てられたすべてのユーザは、 現在ログインしているクライアント セッションと、Presence Engine ネットワーク セッションの JSMセッションカウンタのセットを持ちます。5000人のユーザがログインしているIMandPresence Service ノードでは、この結果、少なくとも 10,000 セットの JSM セッション カウンタが発生しま す。 これらの値が変化するごとに新しい値でこれらのカウンタを更新することは、システムにス トレスを与えることになります。この問題に対処するため、JSMセッションカウンタ値はシステ ムによってローカルにキャッシュされ、**30** 分ごとにのみ **Unified RTMT** に更新されます。

#### <span id="page-16-0"></span>**JsmTotalMessagePackets**

Total IM Packets パフォーマンス カウンタには、すべてのユーザ間で IM and Presence Service ノー ドによって処理された IM パケットの総数が表示されます。

#### 例

ユーザ Alice がユーザ Bob に IM パケットを送信し、両方のユーザが同じ IM and Presence Service ノードに割り当てられている場合、この IM パケットは 2 回カウントされます。 これは、Cisco XCP ルータと Jabber Session Manager が 2 人のユーザを別々に扱うためです。 たとえば、Alice の プライバシー ルールは IM パケットが Bob に配信される前にその IM パケットに適用され、Bob のプライバシー ルールは IM パケットが Bob のクライアントに配信される前にその IM パケット に適用されます。 IM and Presence Service が IM パケットを処理するときは必ず、そのパケットは 発信元と終端で 1 回ずつカウントされます。

Alice と Bob が別々の IM and Presence Service ノードに割り当てられ、Alice が Bob に IM パケット を送信する場合、その IM パケットは Alice のノードと Bob のノードで 1 回ずつカウントされま す。

### プレゼンス

#### <span id="page-17-1"></span>**ActiveCalendarSubscriptions**

Number of Active Calendar Subscriptions パフォーマンス カウンタには、ボックスで現在アクティブ なカレンダ サブスクリプションの数が含まれます。

### <span id="page-17-0"></span>**ActiveJsmSessions**

Number of Active JSM Sessions パフォーマンス カウンタには、Cisco UP Presence Engine と Cisco XCP ルータの間のクライアント エミュレーション セッションの数が含まれます。 このカウンタ の値は、ボックスのライセンス済みユーザ数と常に同じになる必要があります。

### **SIP** フェデレーション

### **SIPS2SSubscriptionsIn**

Number of Active Inbound SIP Subscriptions パフォーマンス カウンタには、IM and Presence Service サーバのCisco XCPSIPFederationConnection Managerサービスによって維持されている、アクティ ブな受信 SIP サブスクリプションの現在の数が含まれます。 IM and Presence Service サーバが SIP ドメイン間フェデレーションまたは SIP ドメイン内フェデレーションに設定されている場合に、 このカウンタを監視します。

SubscriptionsOut と SubscriptionsIn を組み合わせた合計カウントは、どの IM and Presence Service サーバでも 260,000 を超えないようにする必要があります。

#### <span id="page-17-2"></span>**SIPS2SSubscriptionsOut**

Number of Active Outbound SIP Subscriptions パフォーマンス カウンタには、IM and Presence Service サーバでCisco XCPSIPFederationConnection Managerサービスによって維持されている、アクティ ブな発信 SIP サブスクリプションの現在の数が含まれます。 IM and Presence Service サーバが SIP ドメイン間フェデレーションまたは SIP ドメイン内フェデレーションに設定されている場合に、 このカウンタを監視します。

SubscriptionsOut および SubscriptionsIn のパフォーマンス カウンタの値の合計は、どの IM and Presence Service サーバでも 260,000 を超えないようにする必要があります。

#### <span id="page-17-3"></span>**NumIdleSipdWorkers**

Number of Idle SIP Proxy Worker Processes パフォーマンス カウンタには、IM and Presence Service SIP Proxy のアイドル状態のまたは空いている SIP ワーカー プロセスの現在の数が含まれます。 このカウンタは、それぞれの IM and Presence Service サーバの **Cisco SIP Proxy** に適用される負荷

の良い指標となります。 IM and Presence Service サーバが SIP ドメイン間フェデレーションまたは SIP ドメイン内フェデレーションに設定されている場合に、このカウンタを監視します。

アイドル状態のプロセスの数はゼロになる場合があり、心配する必要はありません。 ただし、ア イドル プロセスの数が常に 5 プロセスより少なくなる場合は、IM and Presence Service サーバの負 荷が増えており、調査が必要なことを示します。

#### **SIPInviteRequestIn**

Number of INVITE Requests Received パフォーマンス カウンタは、サービスが最後に開始されてか ら Cisco SIP Proxy サービスで受信された SIP INVITE 要求の累積数です。 IM and Presence Service サーバのロールに応じて、これらの SIP INVITE 要求を複数のソースから取得できます。

- ルーティング IM and Presence Service サーバでは、このカウントには IM and Presence Service ユーザからフェデレートされた SIP コンタクトへの発信 INVITE 要求が含められます。
- ユーザがプロビジョニングされているIM andPresenceServiceサーバでは、この数には次が含 められます。
	- フェデレートされた SIP コンタクトから IM and Presence Service サーバでプロビジョニ ングされるユーザへの、すべての受信 INVITE。
	- IMandPresenceServiceサーバでプロビジョニングされるユーザから、フェデレートされ た SIP コンタクトへの、すべての発信 INVITE。
	- IM andPresenceService サーバでプロビジョニングされるユーザから、ローカルの SIP ク ライアントへの、すべての発信 INVITE。

### **SIPMessageRequestIn**

Number of MESSAGE Requests Received パフォーマンス カウンタは、サービスが最後に開始されて から CiscoSIPProxy で受信された SIP MESSAGE 要求の累積数です。 これは、SIP カンバセーショ ンおよびフェデレートされた SIP カンバセーションに関連付けられた IM の割合を理解するうえ で、ルーティング IM and Presence Service サーバで役立ちます。 IM and Presence Service サーバの ロールに応じて、これらの SIP MESSAGE 要求を複数のソースから取得できます。

- ルーティング IM and Presence Service サーバでは、このカウントには IM and Presence Service ユーザからフェデレートされた SIP コンタクトへの発信 MESSAGE 要求が含められます。
- ユーザがプロビジョニングされているIM andPresenceServiceサーバでは、この数には次が含 められます。
	- フェデレートされた SIP コンタクトから IM and Presence Service サーバでプロビジョニ ングされるユーザへの、すべての受信 MESSAGE 要求。
	- IMandPresenceServiceサーバでプロビジョニングされるユーザから、フェデレートされ た SIP コンタクトへの、すべての発信 MESSAGE 要求。
	- IM andPresenceService サーバでプロビジョニングされるユーザから、ローカルの SIP ク ライアントへの、すべての発信 MESSAGE 要求。

#### **SIPNotifyRequestIn**

Number of NOTIFY Requests Received パフォーマンス カウンタは、サービスが最後に開始されてか ら Cisco SIP Proxy サービスで受信された SIP NOTIFY 要求の累積数です。 IM and Presence Service サーバのロールに応じて、これらの SIP NOTIFY 要求を複数のソースから取得できます。

- ルーティング IM and Presence Service サーバでは、このカウントには IM and Presence Service ユーザからフェデレートされた SIP コンタクトへの発信 NOTIFY が含められます。
- ユーザがプロビジョニングされているIM andPresenceServiceサーバでは、この数には次が含 められます。
	- フェデレートされた SIP コンタクトから IM and Presence Service サーバでプロビジョニ ングされるユーザへの、すべての受信 NOTIFY 要求。
	- IMandPresenceServiceサーバでプロビジョニングされるユーザから、フェデレートされ た SIP コンタクトへの、すべての発信 NOTIFY 要求。
	- IM andPresenceService サーバでプロビジョニングされるユーザから、ローカルの SIP ク ライアントへの、すべての発信 NOTIFY 要求。

### **SIPS2SInviteIn**

Number of SIP INVITE Messages Received パフォーマンス カウンタは、サービスが最後に開始され てから Cisco XCP SIP Federation Connection Manager サービスが受信した SIP INVITE メッセージの 累積合計数です。 SIPINVITE メッセージは、フェデレートされた SIP ユーザによって開始された 各 IM カンバセーションから受信します。 このため、このカウントは、Cisco XCP SIP Federation Connection Manager が最後に起動されてから確立された受信 IM カンバセーションの数と一致しま す。

### **SIPS2SInviteOut**

Number of SIP INVITE Messages Sent パフォーマンス カウンタには、サービスが最後に開始されて から Cisco XCP SIP Federation Connection Manager が送信した SIP INVITE メッセージの総数が含ま れます。 SIP INVITE メッセージは、フェデレートされた SIP ユーザに Cisco Unified Personal Communicator ユーザによって開始された各 IM カンバセーションに対して送信されます。 このた め、このカウントは、Cisco XCPSIPFederation Connection Manager が最後に起動されてから確立さ れた発信 IM カンバセーションの数と一致します。

### **Number of SIP MESSAGES Received**(**Cisco XCP SIP S2S - SIPS2SMessagesIn**)

Number of SIP MESSAGES Received パフォーマンス カウンタには、サービスが最後に開始されて から Cisco XCP SIP Federation Connection Manager サービスが受信した SIP MESSAGE パケットの 総数が含まれます。 各インスタント メッセージは、SIP MESSAGE パケットで送信されます。 こ のカウントは、Cisco XCP SIP Federation Connection Manager が最後に起動されてからの受信 IM の 数と一致します。

#### **SIPS2SMessagesOut**

Number of SIP MESSAGES Sent パフォーマンス カウンタには、サービスが最後に開始されてから Cisco XCP SIP Federation Connection Manager が送信した SIP MESSAGE パケットの総数が含まれま す。 各インスタント メッセージは、SIP MESSAGE パケットで送信されます。 このカウントは、 Cisco XCP SIP Federation Connection Manager が最後に起動されてからの受信 IM の数と一致しま す。

#### **SIPS2SNotifyIn**

Number ofSIP NOTIFY Messages Received パフォーマンス カウンタには、サービスが最後に開始さ れてから Cisco XCP SIP Federation Connection Manager サービスが受信した SIP NOTIFY メッセー ジの総数が含まれます。

#### **SIPS2SNotifyOut**

Number of SIP NOTIFY Messages Sent パフォーマンス カウンタには、サービスが最後に開始されて から Cisco XCP SIP Federation Connection Manager サービスが送信した SIP NOTIFY メッセージの 総数が含まれます。

#### **SIPSubscribeRequestIn**

Number of SUBSCRIBE Requests Received パフォーマンス カウンタには、サービスが最後に開始さ れてから Cisco SIP Proxy サービスで受信した SIP SUBSCRIBE 要求の総数が含まれます。 このカ ウンタは、更新SUBSCRIBE要求(SIPサブスクリプションをアクティブな状態に保つために2時 間ごとに送信される)や unSUBSCRIBE 要求(サブスクリプションを終了する)を含む、すべて の SUBSCRIBE 要求を取得します。 IM and Presence Service サーバのロールに応じて、これらの SIP SUBSCRIBE 要求を複数のソースから取得できます。

- ルーティング IM andPresence サーバで、このカウントには IM andPresence ユーザからフェデ レートされた SIP コンタクトへの送信 SUBSCRIBE 要求が含められます。
- ユーザがプロビジョニングされている IM andPresence サーバでは、この数には次が含められ ます。
	- フェデレートされた SIP コンタクトから IM andPresence サーバでプロビジョニングされ るユーザへの、すべての受信 SUBSCRIBE 要求。
	- IM and Presence サーバでプロビジョニングされるユーザから、フェデレートされた SIP コンタクトへの、すべての発信 SUBSCRIBE 要求。
	- IM and Presence サーバでプロビジョニングされるユーザから、ローカルの SIP クライア ントへの、すべての発信 SUBSCRIBE 要求。

#### **Sip\_Tcp\_Requests**

Number of TCP Requests Received パフォーマンス カウンタには、タイプに関係なく、TCP 接続経 由で Cisco SIP Proxy に秒あたりに着信する一般的な SIP パケット数のタイムスライスされたカウ ントが含まれます。 これには、任意の SIP 要求(SUBSCRIBE/INVITE/MESSAGE/NOTIFY/INFO など)と、任意の SIP 応答(100: Trying、200: OK、404: Not Found、など) が含まれます。 IM and Presence Service SIP Proxy のアクティビティの増加を確認するために使用できます。

### <span id="page-21-0"></span>テキスト会議

#### **TCRoomMsgPacketsRecv**

会議室ごとの受信IMのパフォーマンスカウンタには、会議室ごとに受信されるIM数が含まれま す。 IM andPresenceService の大規模な展開ではこのカウンタのインスタンスが数多く含まれる場 合があるため、Unified RTMT で個別のカウンタを表示するには時間がかかる可能性があります。 IM and Presence Service のすべてのユーザに対してこのカウンタ値の長いリストを取得するには、 次の CLI コマンドを使用します。

show perf query counter "Cisco XCP TC Room Counters" TCRoomMsgPacketsRecv

#### <span id="page-21-1"></span>**TCRoomNumOccupants**

会議室ごとの占有者数のパフォーマンスカウンタには、チャットルームの占有者の現在の数が含 まれます。 常設チャット ルームの場合、会議室ごとの占有者数のパフォーマンス カウンタを監 視することは、会議室の使用状況の傾向の指標となります。 IM and Presence の大規模な展開では このカウンタのインスタンスが数多く含まれる場合があるため、Unified RTMT で個別のカウンタ を表示するには時間がかかる可能性があります。 IM and Presence のすべてのユーザに対してこの カウンタ値の長いリストを取得するには、次の CLI コマンドを使用します。

show perf query counter "Cisco XCP TC Room Counters" TCRoomNumOccupants

1 つの IM and Presence Service ノードで、最大 16,500 のテキスト会議室を持つことができます。 これらの会議室のそれぞれに、独自のPerChatRoomカウンタのセットがあります。JSMセッショ ン カウンタと同じように、これらの値が変化するごとに新しい値でこれらを更新することは、シ ステムにストレスを与えることになります。このストレスを低減するために、PerChatRoomカウ ンタの値はシステムによってローカルにキャッシュされ、**30** 分ごとにのみ **Unified RTMT** に更新 されます。

### **Cisco XCP TC Room Counters**

Per Chat Room パフォーマンス カウンタはチャット ルームのライフタイムの間だけ存在します。 アドホック チャット ルームでは、これらのカウンタ インスタンスは、アドホック チャット ルー ムが破棄されたときに破棄されます。 常設チャット ルームの場合、カウンタ インスタンスは常 設チャットルームが破棄されるときに破棄されますが、常設チャットルームは長期間存続するの で、破棄されることがほとんどありません。

PerChatRoomカウンタは、常設(およびアドホック)チャットルームの使用率と参加者を監視す るために使用することが可能で、ほとんど使用されなくなった常設チャット ルームの識別に役立 ちます。

管理者はPerChatRoomカウンタを使用して、ノード上で現在ホストされているすべての会議室の スナップショットを取得できます。 これらには、次の CLI コマンドを使用してアクセスできま す。

show perf list instances "Cisco XCP TC Room Counters"

### <span id="page-22-1"></span>**TcAdHocRooms**

Total ad hoc Group Chat Rooms のパフォーマンス カウンタには、ノードで現在ホストされているア ドホック チャット ルームの総数が含まれます。 アドホック チャット ルームは、すべてのユーザ が会議を離れると自動的に破棄されるため、このカウンタの値は定期的に増減することに注意し てください。

#### <span id="page-22-2"></span>**TcPersistentRooms**

Total Persistent Chat Rooms のパフォーマンス カウンタには、ノードでホストされた常設チャット ルームの総数が含まれます。常設チャットルームは、その会議室のオーナーが明示的に破棄する 必要があります。このカウンタは、常設チャットルームの総数が非常に多いかどうかを識別する 場合や、いくつかの常設チャット ルームが定期的には使用されなくなっているかどうかを識別す るために監視できます。

#### <span id="page-22-0"></span>**TcTotalRooms**

Total Text Conferencing Rooms パフォーマンス カウンタには、ノードでホストされるテキスト会議 室の総数が含まれます。 これは、アドホック会議室と常設チャット ルームの両方を含みます。

 $\mathbf I$